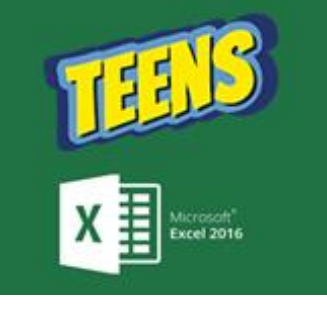

**ATIVIDADES DO PORTAL DIGITAL** 

Aula 01 – Curiosidades e Exercícios

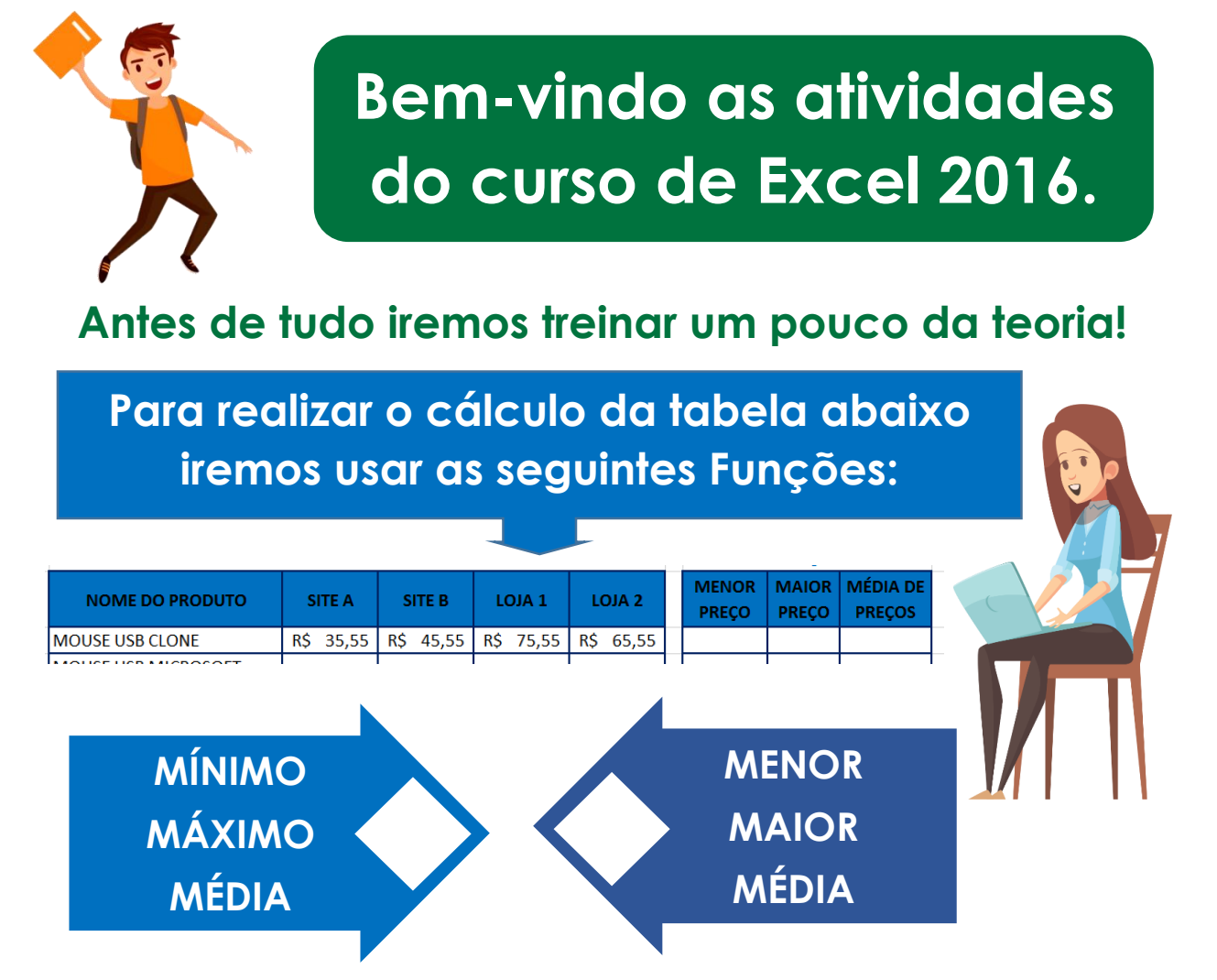

Observe a planilha abaixo e responda qual a função correta que irá somar todos os valores.

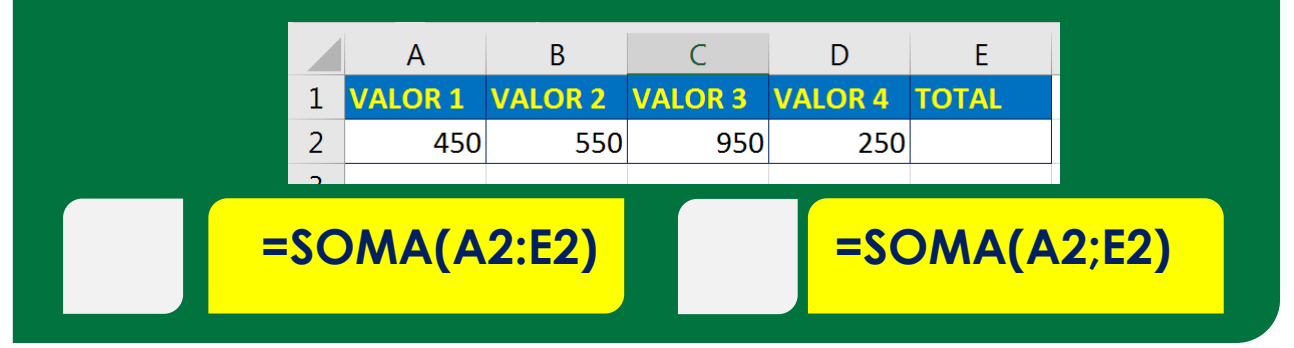

Abra o Excel e monte a tabela abaixo, colocando as cores de bordas e de preenchimento o mais parecido possível!

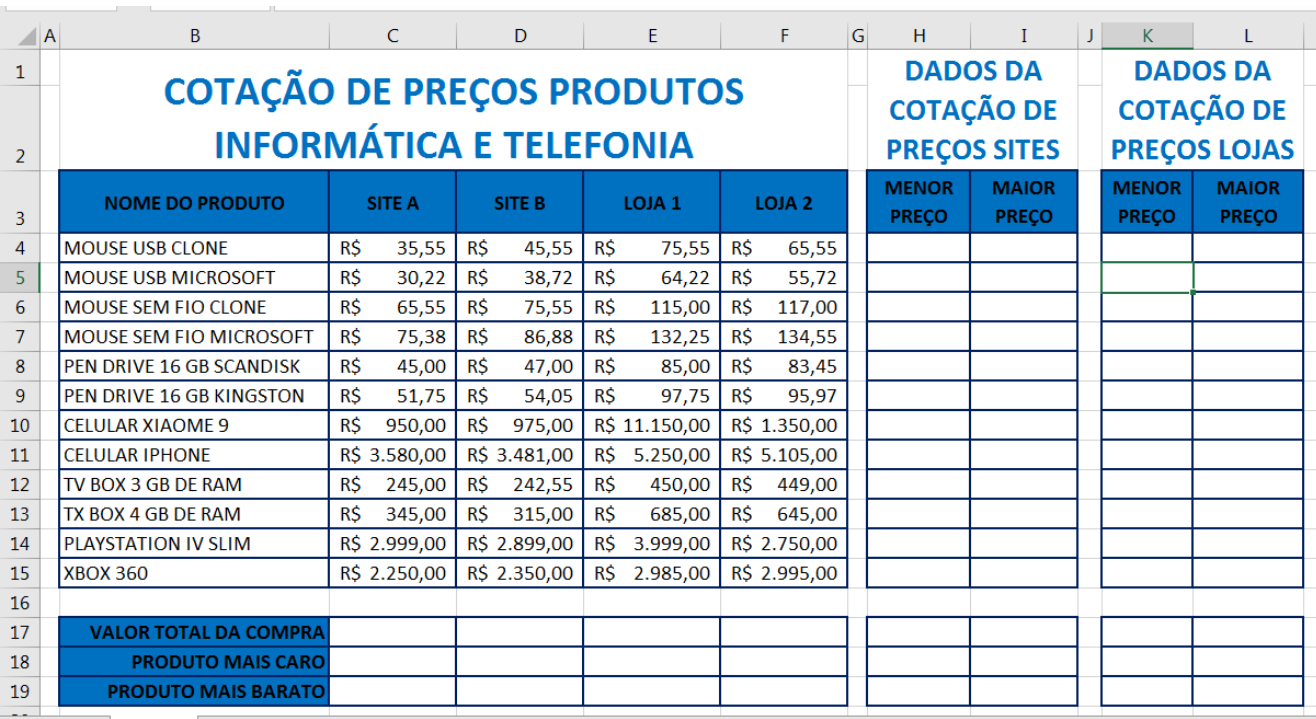

## **Faça as funções abaixo para resolver os cálculos de nossa tabela:**

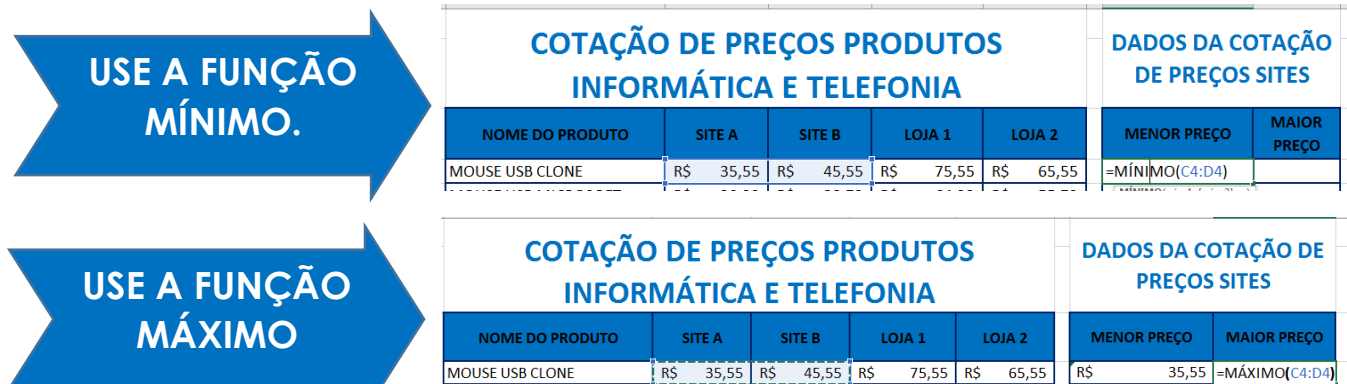

## **Use as funções: SOMA | MÁXIMO | MÍNIMO para a coluna abaixo:**

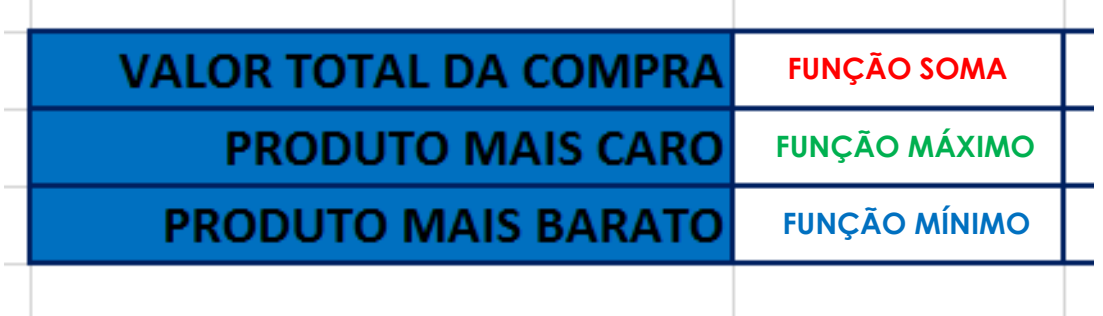